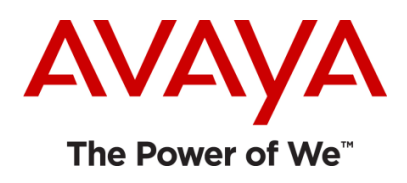

# Avaya one-X® Communicator Release 6.2 SP13

(Product version – 6.2.13.1-SP13)

Release Notes

Issue 1.0

February 8, 2019

© 2019 Avaya Inc. All Rights Reserved.

# **Contents**

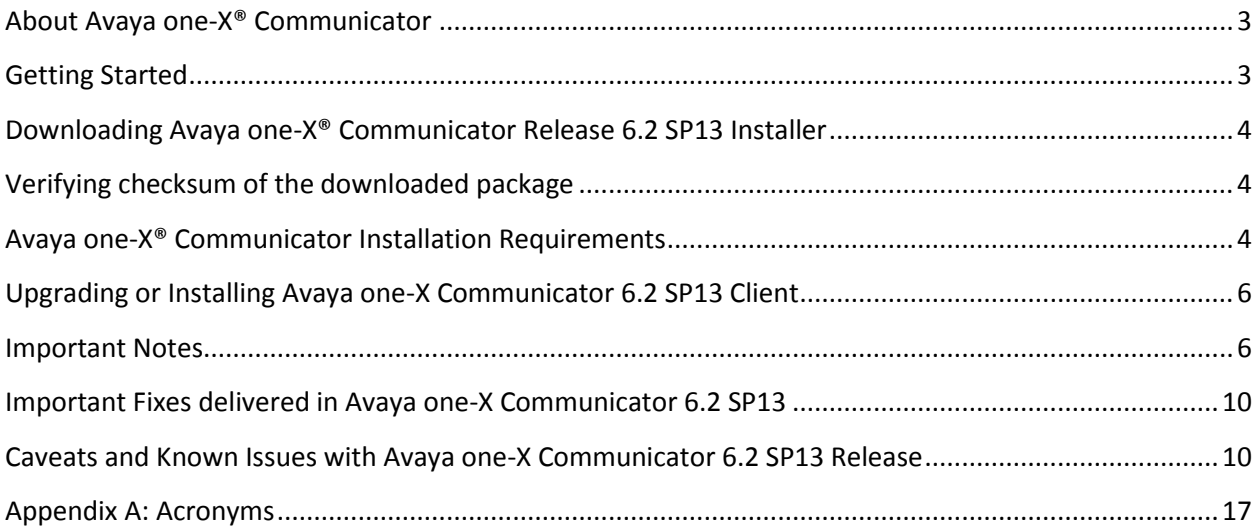

#### <span id="page-2-0"></span>**About Avaya one-X® Communicator**

Avaya one-X® Communicator is a rich Unified Communications client that provides enterprise users with simple, intuitive access to their everyday communications tools. Users can better manage communications tasks, making them more productive, responsive, and accessible regardless of where they are working on any given day.

Avaya one-X Communicator provides rich collaboration through:

- $\triangleright$  Unified communications with voice, video, instant-messaging, conferencing and voicemail.
- $\triangleright$  Seamless integration of directory, contacts and presence allows instant access to contacts, tells you if a contact is available and lets you start a conversation with IM, email or call.
- $\triangleright$  Adapts to your work-flow and environment providing the best experience in the office, at-home or when travelling.
- $\triangleright$  Provides Flexibility Selectable usage modes allow users to choose the best path for their audio: through their computer, to their desk phone, or to any mobile or landline phone.
- $\triangleright$  Simplified Deployment Deploy Avaya One-X® Communicator pre-configured or utilize the enhanced auto-configure capability.
- $\triangleright$  Multi-Protocol support for both SIP and H.323 protocols. Shared presence between SIP and H.323 users enables appropriate interoperability.

### <span id="page-2-1"></span>**Getting Started**

Review these notes prior to installing the one-X Communicator 6.2 SP13 software. It is also recommended to review the supporting documents available on the Avaya Support site.

#### **What's new in one-X Communicator 6.2 SP13 Release**

This release has following new feature in addition to some important defect fixes over the previous release.

#### **Windows credential manager is now used as a storage for user credentials**

In the previous releases one-X Communicator stores user credentials inside of config.xml file. Starting 6.2 SP13 release, one-X Communicator uses more secured way to store user credentials using Windows credential manager.

## <span id="page-3-0"></span>**Downloading Avaya one-X® Communicator Release 6.2 SP13 Installer**

Avaya one-X® Communicator 6.2 SP13 release installer is available on Avaya Support for downloading. The package contains following files –

- $\triangleright$  Avaya one-X Communicator Suite.exe
- $\triangleright$  onexcuiadmin.exe
- > License.rtf
- README.txt

#### Link – <https://support.avaya.com/>

The one-X Communicator install suite contains following packages and allows users to choose application(s) they want to install on their machines -

- 1. Avaya one-X® Communicator 6.2.13.1-SP13
- 2. Avaya Collaboration Services 6.6.12

### <span id="page-3-1"></span>**Verifying checksum of the downloaded package**

To confirm that the package you have downloaded and will distribute has not been modified since it was built and posted by Avaya you should verify checksum. The package with Avaya one-X® Communicator installer is usually uploaded to PLDS as a zip folder.

To verify the MD5 checksum of the package need to match the MD5 displayed in the PLDS Download window "Download Description" with generated using the instruction below.

- $\triangleright$  Download and install Cygwin or other application that contains md5sum utility
- $\triangleright$  Open cmd in the folder with the downloaded package
- P Run \$ md5sum onexc  $6.2.13.1.$ zip
- $\triangleright$  Compare generated MD5 hash with the displayed in the PLDS Download window or at Avaya Support site

### <span id="page-3-2"></span>**Avaya one-X® Communicator Installation Requirements**

#### **Hardware Requirements**

Users must have the following minimum hardware configuration to be able to install and run one-X Communicator application properly -

- **Computer hardware (for users not requiring video feature)**
	- Intel Pentium 1.2 GHz processor (minimum)

• 1GB RAM. Check Microsoft recommendations for additional requirements for different OS.

- 1.5GB free hard disk space (3GB free hard disk space if .NET 4.0 is not installed)
- Keyboard
- Mouse or some other compatible pointing device
- Monitor with 1024 x 768 or higher resolution
- Network interface card
- USB headset for This Computer mode

#### **Computer hardware (for users requiring video feature)**

#### – **For non-HD video support**

- Intel Pentium 4 2.0 GHz or dual-core processor (minimum)
- 1GB RAM. Check Microsoft recommendations for additional requirements for different OS.
- 100 MB dedicated video RAM
- 1.5GB free hard disk space (3GB free hard disk space if .NET 4.0 is not installed)
- Keyboard
- Mouse or some other compatible pointing device
- Video adapter and Monitor with 1024 x 768 or higher resolution
- Network interface card
- USB headset for This Computer mode
- USB camera.

#### – **For HD video support**

- Intel Dual Core or Core 2 Duo or Core i3
- 2GB RAM. Check Microsoft recommendations for additional requirements for different OS.

• 100 MB dedicated Video RAM. If this is shared with main RAM, main RAM needs to be increased by 100 MB.

- 1.5GB free hard disk space (3GB free hard disk space if .NET 4.0 is not installed)
- Keyboard
- Mouse or some other compatible pointing device
- Video adapter and Monitor with 1024 x 768 or higher resolution
- Network interface card
- USB headset for This Computer mode
- HD camera (up to 720p that supports 30fps video)

### **Installation Pre-requisites**

- $\triangleright$  It is recommended that users update their operating systems with the latest updates before installing one-X Communicator.
- $\triangleright$  It is recommended that users stay connected to the internet when installing one-X Communicator client, so that required software / pre-requisites can be downloaded and installed without interrupting the installation.

If you are using proxy server to access internet and use automatic proxy detection or automatic configuration script, installer would not be able to access the internet to download the prerequisites. In this case, it is recommended that you download and install .NET 4 frame work prior to one-X Communicator installation. This framework is available at <https://www.microsoft.com/en-us/download/details.aspx?id=17718>

For installing Avaya Collaboration Services using Avaya one-X Communicator installation suite, users must ensure that .NET 3.5 and .NET 4.0 are pre-installed and enabled on the machines. Other pre-requisites include –

- Microsoft Visual Studio 2010 Tools for Office Runtime x64 and x86
- Microsoft Visual C++ 2010 Service Pack 1 Runtime Libraries x86

Ensure that all pre-requisites are installed on the computer. If not, connect your computer to the internet to automatically download all prerequisites, except Microsoft .NET Framework 3.5 that must be downloaded and installed manually.

If these pre-requisites are not met, installation could result in interruption (Reference ID: [ONEXC-](https://jira.forge.avaya.com/browse/ONEXC-12856)[12856\)](https://jira.forge.avaya.com/browse/ONEXC-12856)

- $\triangleright$  For deploying one-X Communicator in Citrix environment, it is recommended to install the Avaya one-X® Communicator client using command line interface. This will allow the administrator to explicitly select and install one-X Communicator for Citrix environment.
- $\triangleright$  Close applications like Microsoft Internet Explorer, Google Chrome, Mozilla Firefox, Microsoft Outlook or Lotus Notes, Microsoft Office applications like Word, Excel or PowerPoint before installing or upgrading to the one-X Communicator 6.2 SP13 client.

### <span id="page-5-0"></span>**Upgrading or Installing Avaya one-X Communicator 6.2 SP13 Client**

Existing installations of one-X Communicator on any releases between 6.2 GA and 6.2 FP6, 6.2 SP7, 6.2 FP10, 6.2 SP11, 6.2 SP12 can be directly upgraded to 1XC 6.2 SP13 release.

For further information please refer to the Avaya one-X Communicator 6.2 guides available at Avaya Support site.

### <span id="page-5-1"></span>**Important Notes**

#### **Video SRTP configuration on one-X Communicator:**

By default, Avaya one-X® Communicator 6.2 release onwards has Video SRTP enabled on Best Effort basis, so no need to update any configuration to support this feature. Video would be SRTP enabled only when TLS is selected for login over SIP – This Computer mode.

The following are the default settings:

ENFORCE\_SIPS\_URI = 1  $SDPCAPNEG = 1$ MEDIAENCRYPTION = 1,2,9

It is recommended to keep SRTP settings on Best Effort on the Aura components as well like Communication Manager, Session Border Controller, Avaya Aura Conferencing and also on other clients and endpoints.

Video SRTP is supported only in SIP – This Computer mode in environment having Avaya Aura 6.2 FP3 or later / AAC 7.2 FP2 or later. With Avaya Aura 6.2 FP2, video would be supported on RTP only.

Table below shows audio and video support over SRTP or RTP for different user types and login modes -

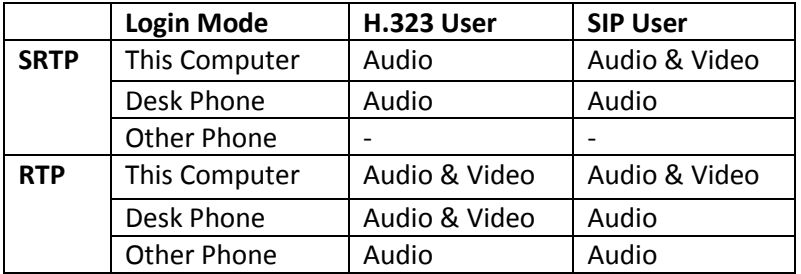

Note: 1XC does not support Encrypted SRTCP, hence it is recommended to use "Encrypted SRTCP: enforceunenc-srtcp" CM configuration for ip-codec-set field (Reference IDs: CM-6667 / ONEXC-12438).

# **List of Codecs supported by Avaya one-X® Communicator** (Reference IDs: ONEXC-5709 / ONEXC-5822) **–**

Audio Codecs –

- $\triangleright$  ISAC
- $\triangleright$  G.722-64k
- $\triangleright$  G.729A
- $\triangleright$  G.729AB
- $\triangleright$  G.711A
- $\triangleright$  G.711MU
- Video Codecs
	- $\triangleright$  H.263
	- $\triangleright$  H.263 1998 (H.263+)
	- $\triangleright$  H.264

#### **SIP Shared Control:**

Make sure, the parameter "**SET ENABLE\_PPM\_SOURCED\_SIPPROXYSRVR**" is always set to 1 in 46xxsettings file for all 96x1 SIP phones.

Also, the SM server FQDNs / IPs (primary and secondary) should be listed in same order on both Avaya one-X® Communicator and 96x1 SIP desk phone for successful login and working of Avaya one-X® Communicator in Shared Control mode (Reference ID: ONEXC-5270)

The value of **SIPREGPROXYPOLICY** should be set to Simultaneous in 46xxsetttings file for 96x1 SIP phones as Alternate registration policy is not supported for Shared Control operation (Reference ID: ONEXC-12596)

**Avaya one-X® Communicator Login / PPM download with Avaya Aura Session Manager 6.2 FP4:** Avaya Aura Session Manager 6.2 FP4 and beyond will no longer have the "demo" certificates installed by default with new installations. This does not affect SM upgrades, as all existing certificates are preserved through the upgrade process.

All new installs will, by default, use SIP and HTTP certificates signed by System Manager. Careful planning should be done to ensure all endpoints (soft clients and devices) are similarly equipped with System Manger signed certificates. Else existing TLS connections will no longer function.

For connecting Avaya one-X® Communicator 6.2 SP13 with Session Manager 6.2 FP4 (or later) new install, please ensure that either SMGR MGMT certificate is installed and trusted by Avaya one-X® Communicator user's machine or the demo certificate is installed on SM.

Using the SM command line, "initTM" is available to install the "demo" certificates in either of the following ways:

# initTM –d OR # initTM –demo

Note: to assist in viewing certificate status, new information has been added to the status available on System Manager under: Home > Elements > Session Manager > System Status > Security Module Status.

#### **Microsoft® Outlook® Contacts:**

Outlook Contact Name Lookup for Incoming and Outgoing Calls supports Outlook 2007, 2010, 2013 and 2016.

#### **Avaya Collaboration Services Firefox extension:**

Compatibility table between Mozilla Firefox version versions and Avaya Collaboration Services Firefox extension version:

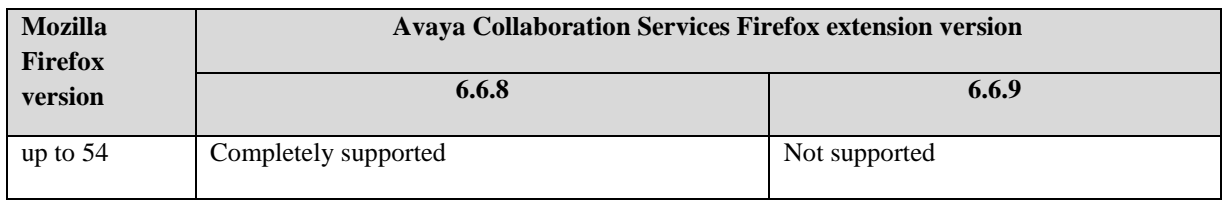

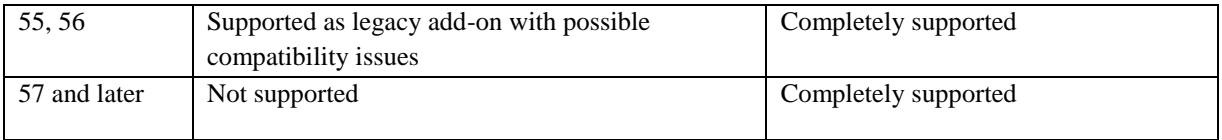

#### **Avaya one-X® Client Enablement Services:**

Compatibility table between Avaya one-X® Communicator versions and Avaya one-X® Client Enablement Services:

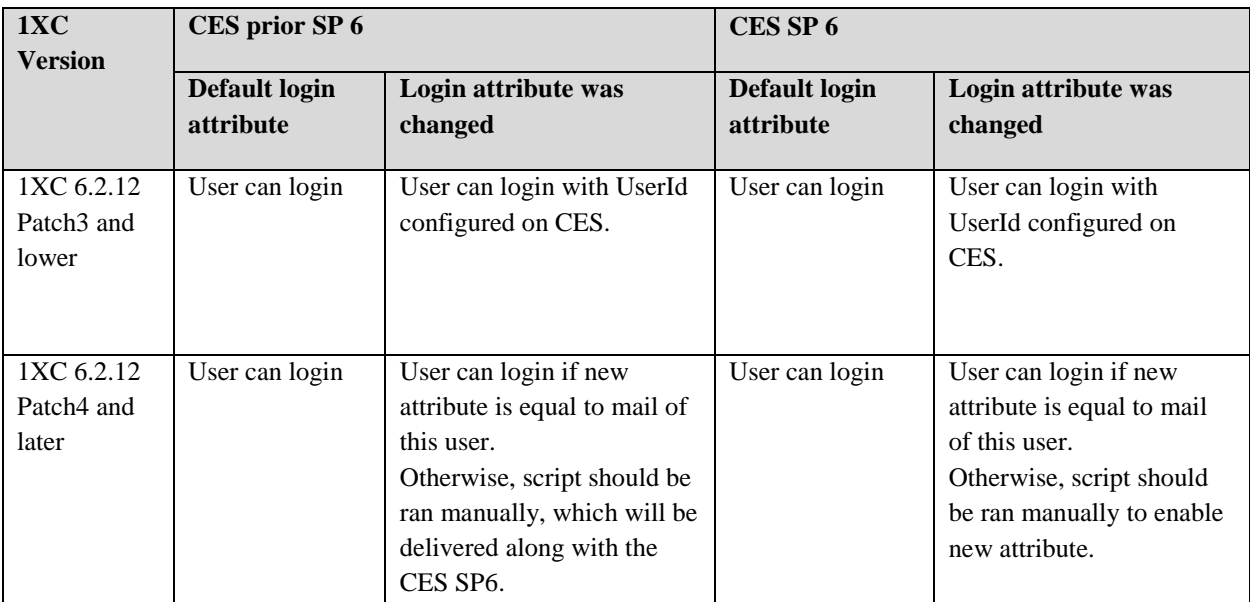

#### **Avaya Aura® Load Line-up:**

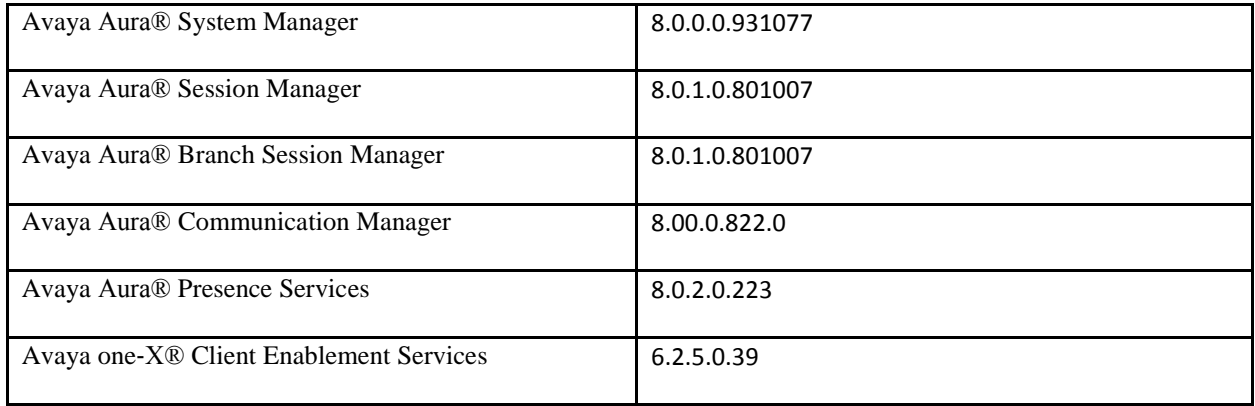

#### **Windows Server 2016:**

2016 MS server supports for 1XC R6.2 SP13 without using Avaya Collaboration Services

# <span id="page-9-0"></span>**Important Fixes delivered in Avaya one-X Communicator 6.2 SP13**

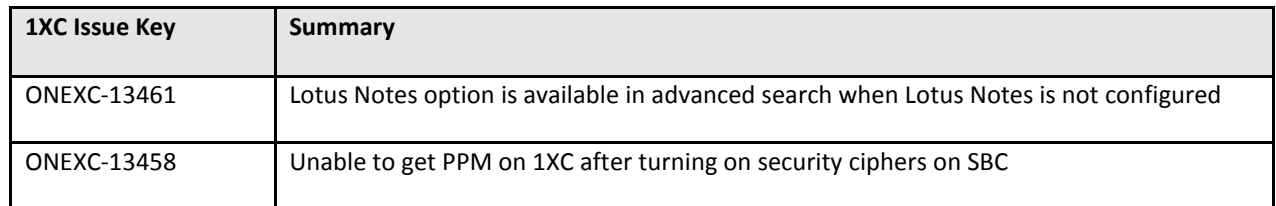

# <span id="page-9-1"></span>**Caveats and Known Issues with Avaya one-X Communicator 6.2 SP13 Release**

#### **Caveats**

Avaya one-X Communicator 6.2.13.01-SP13 Build has following caveats –

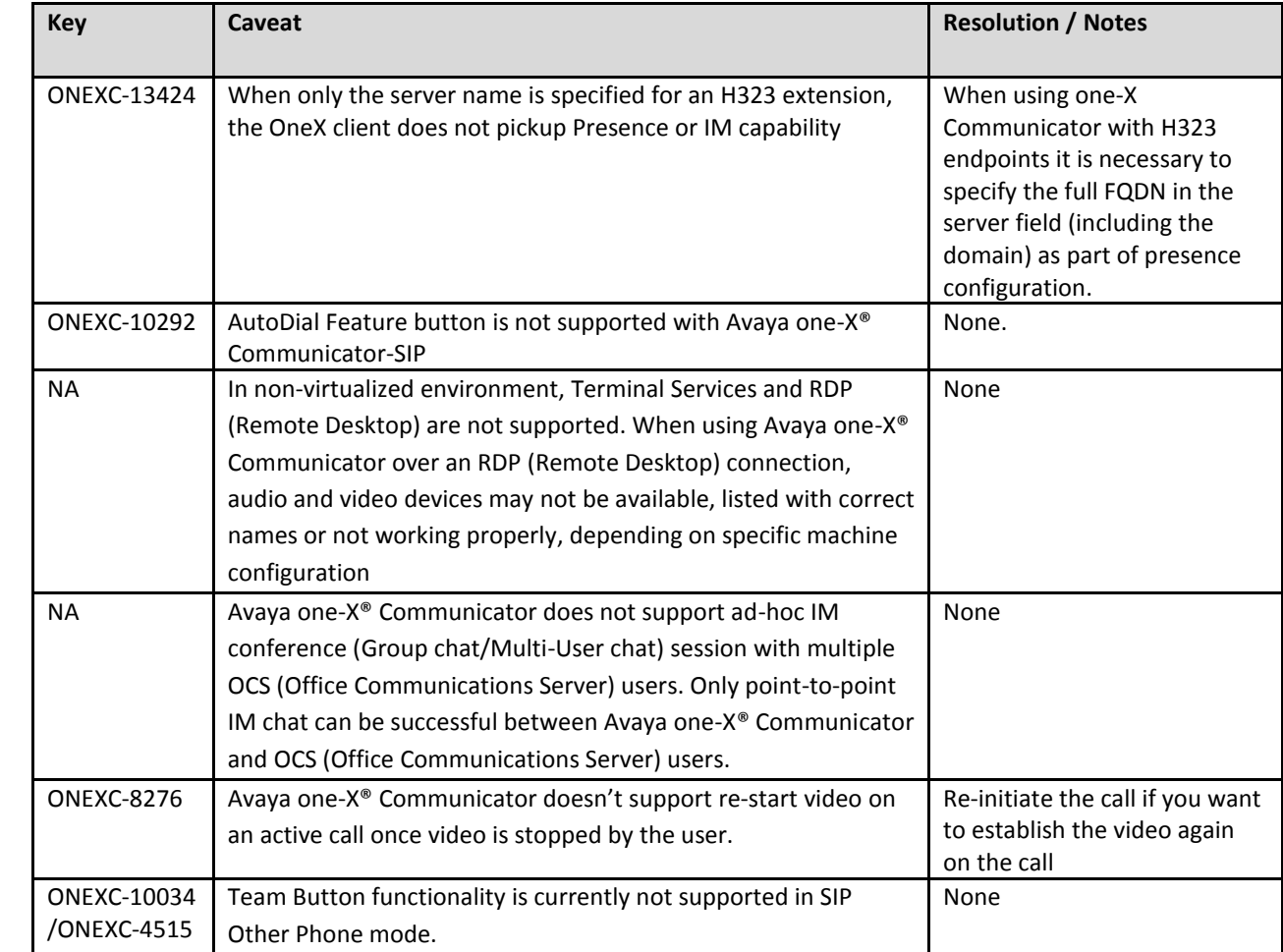

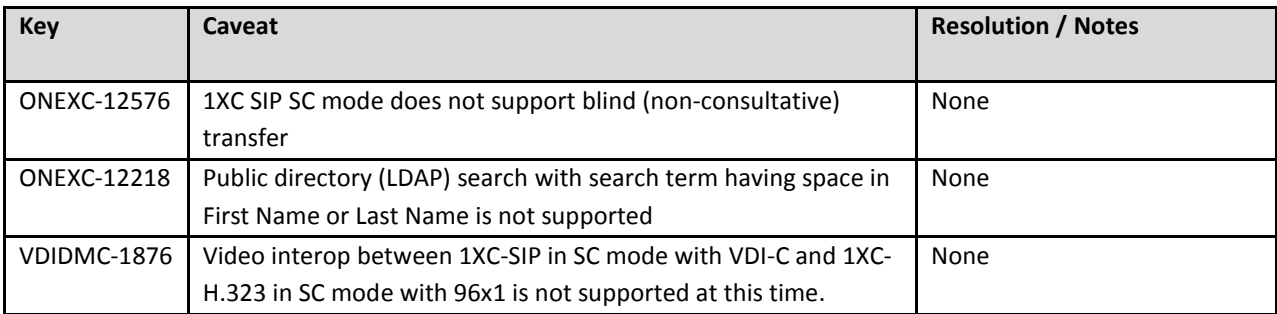

# **Interoperability Issues**

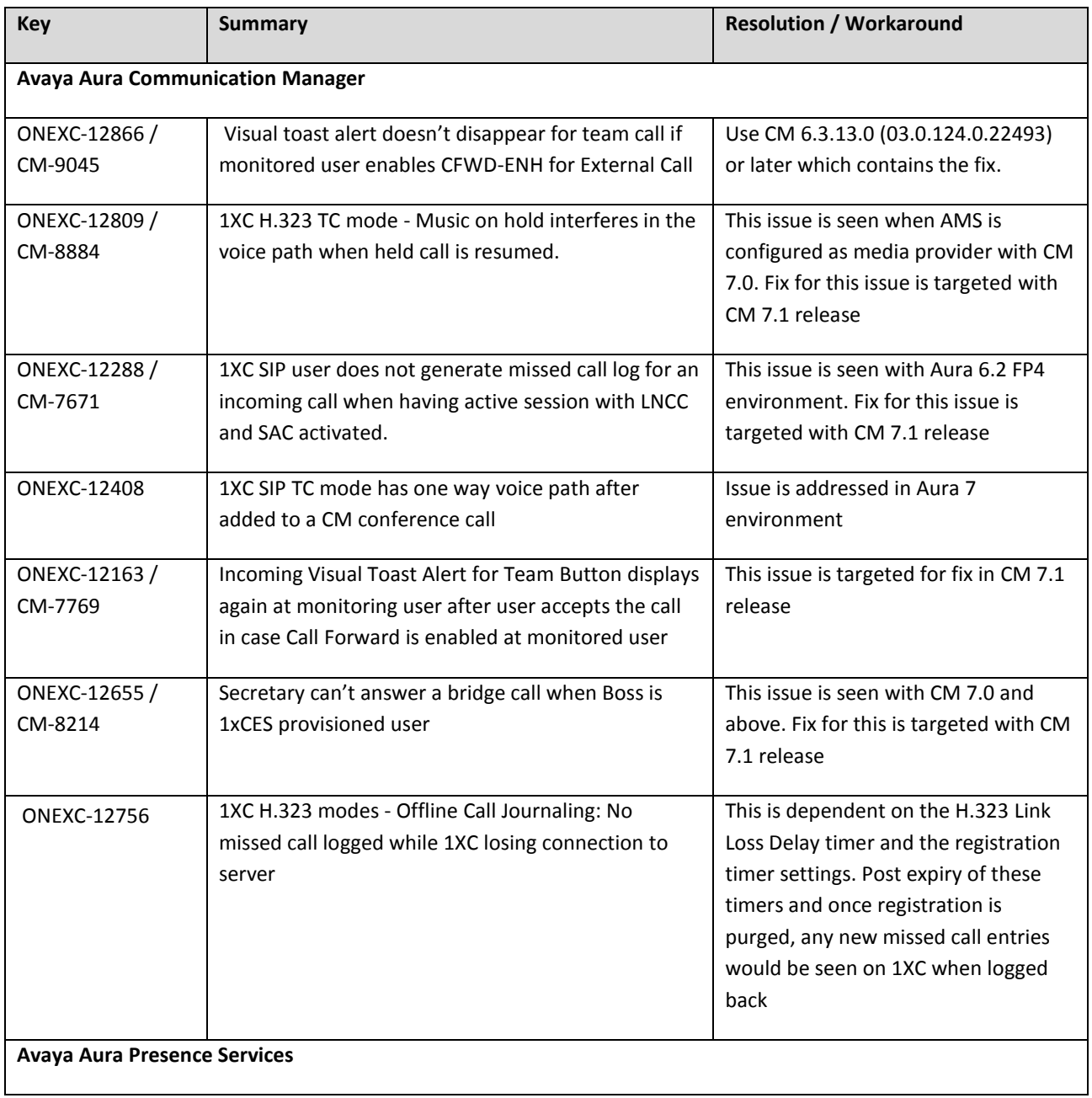

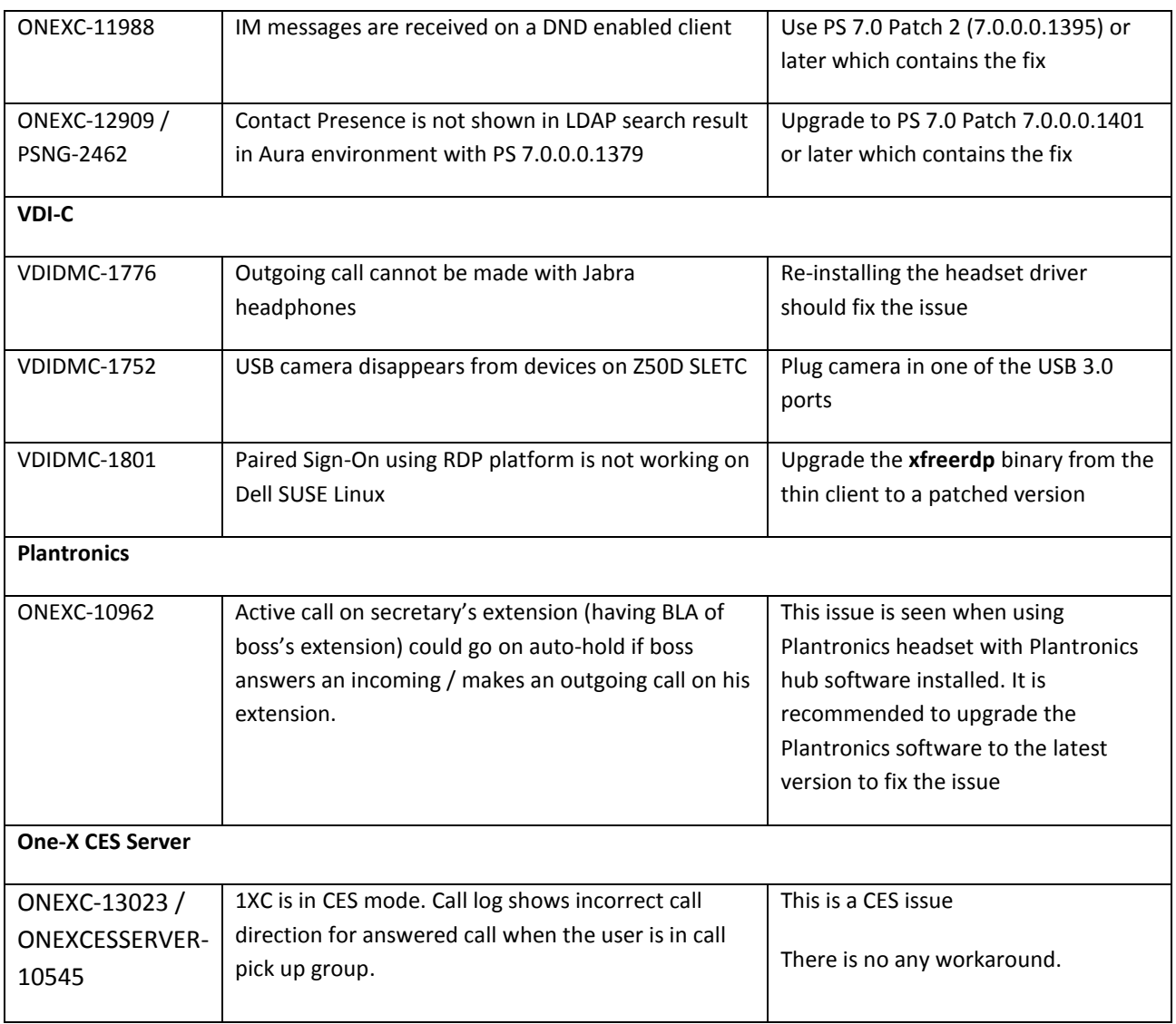

# **Other Known Issues**

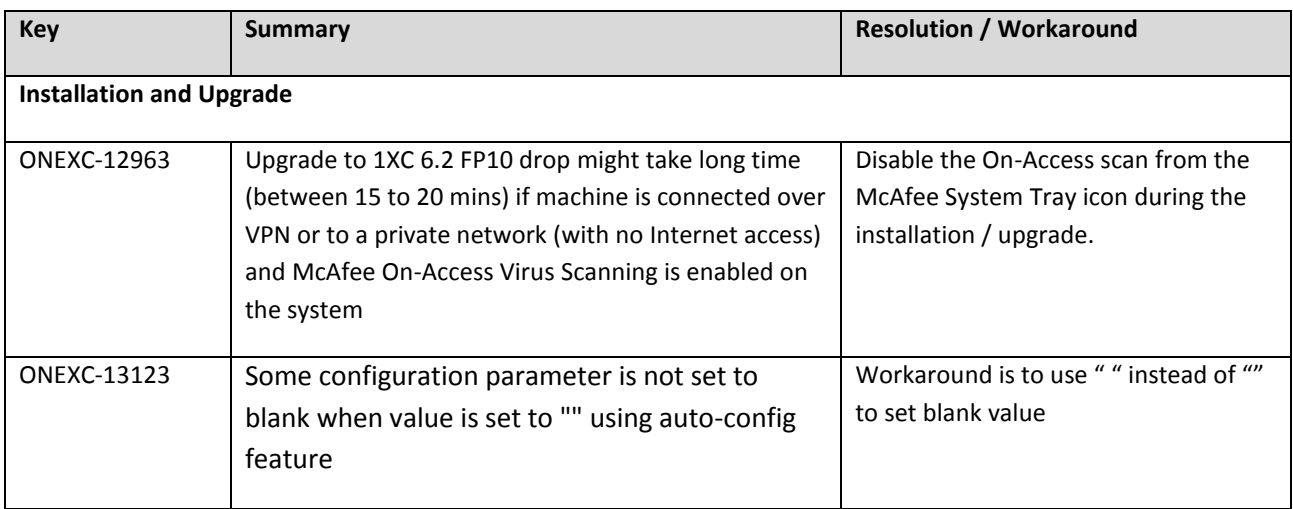

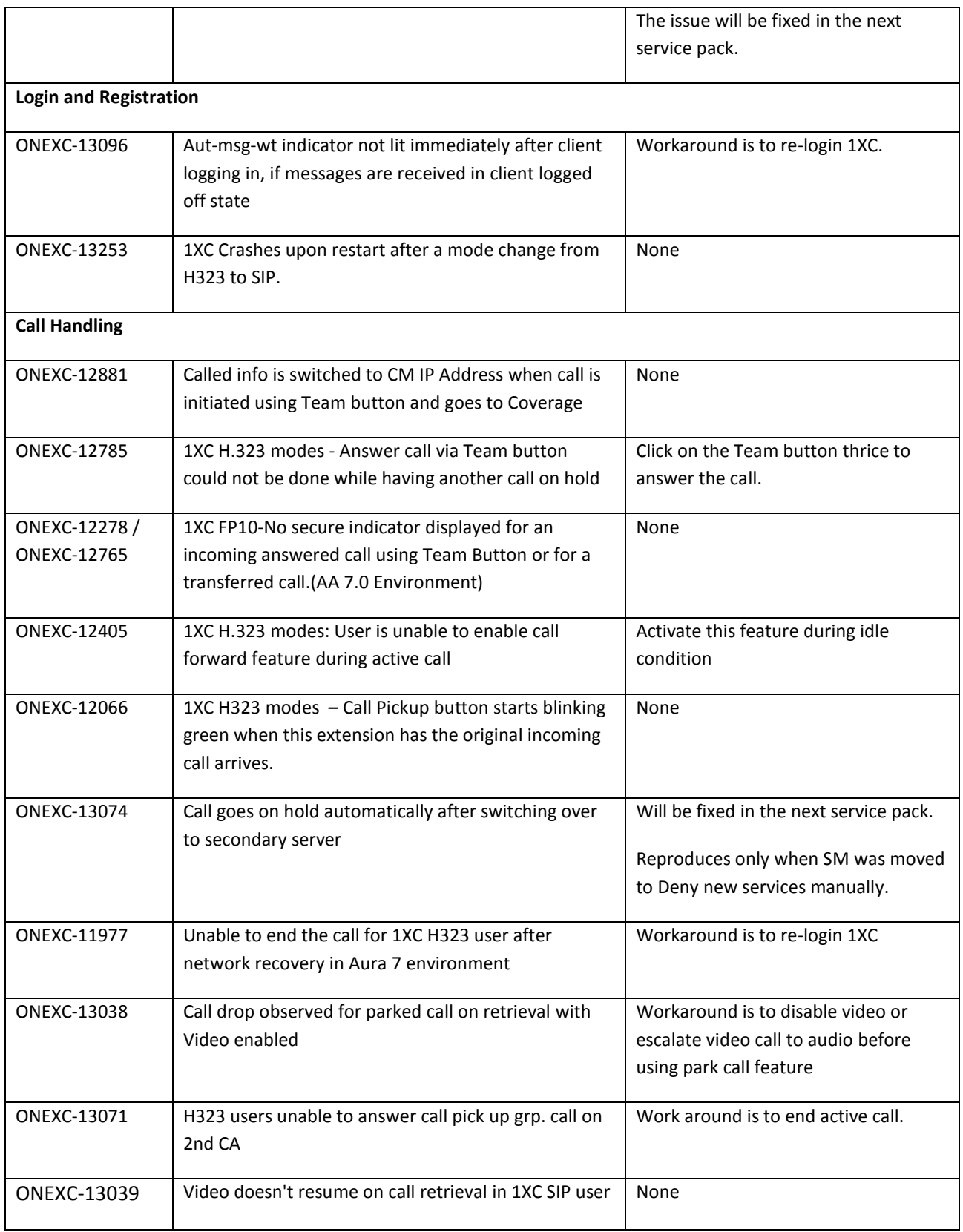

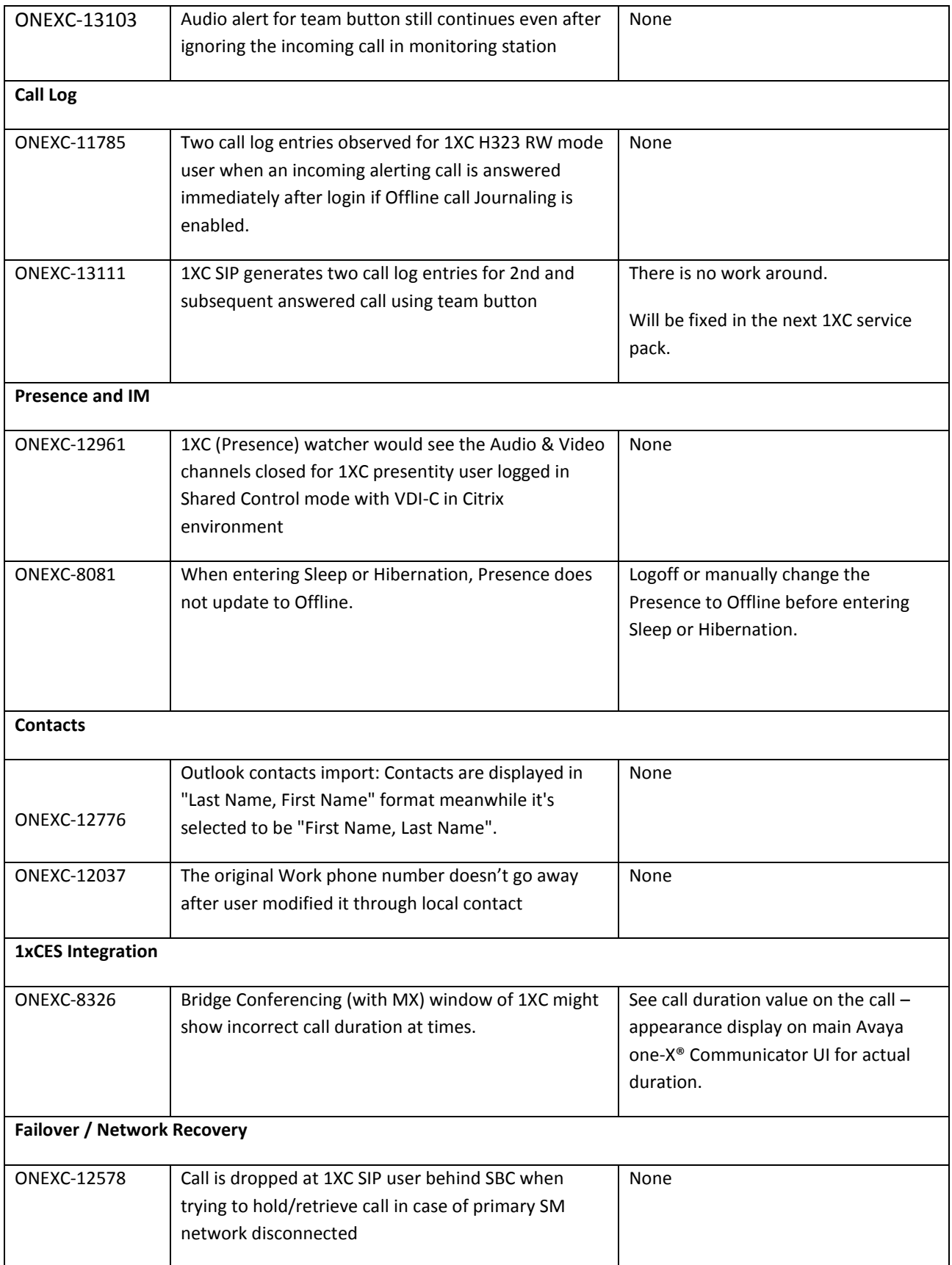

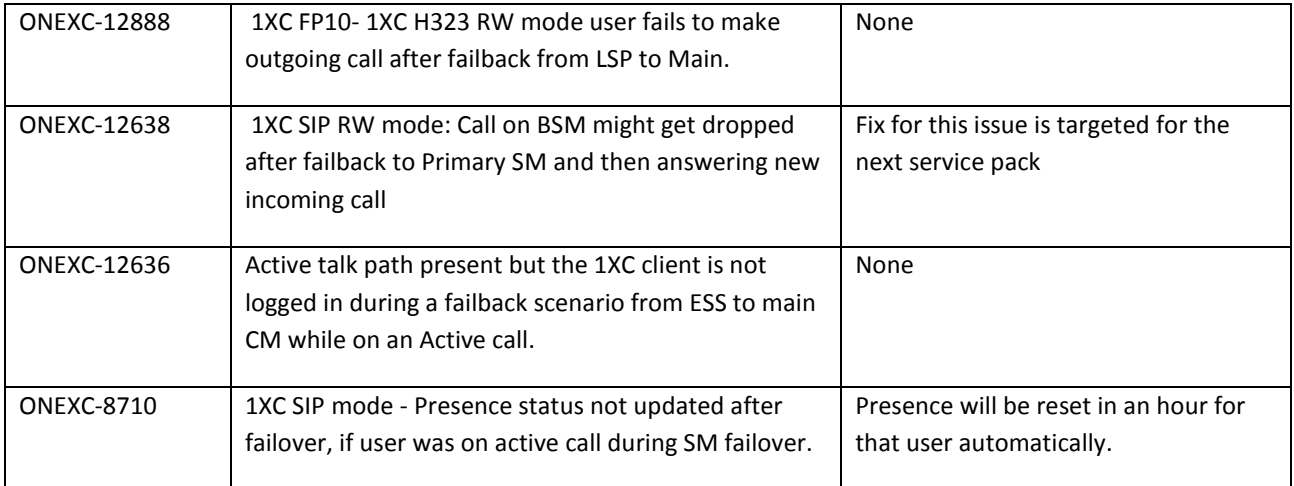

# **Technical Support**

Support for Avaya One-X® Communicator Client is available through the normal Avaya escalation process. If you encounter trouble with the clients:

- 1. Retry the action. Follow the instructions in written or online documentation carefully.
- 2. Check the documentation that came with your hardware for maintenance or hardware-related problems.
- 3. Note the sequence of events that led to the problem and the exact messages displayed. Have the Avaya documentation available.
- 4. If you continue to have a problem, submit a trouble ticket to Avaya.

When you request technical support, provide the following information:

- Configuration settings.
- Usage scenario, including all steps required to reproduce the issue.
- Screenshots.
- Copies of all logs related to the issue.
- All other information that you gathered when you attempted to resolve the issue.

# <span id="page-16-0"></span>**Appendix A: Acronyms**

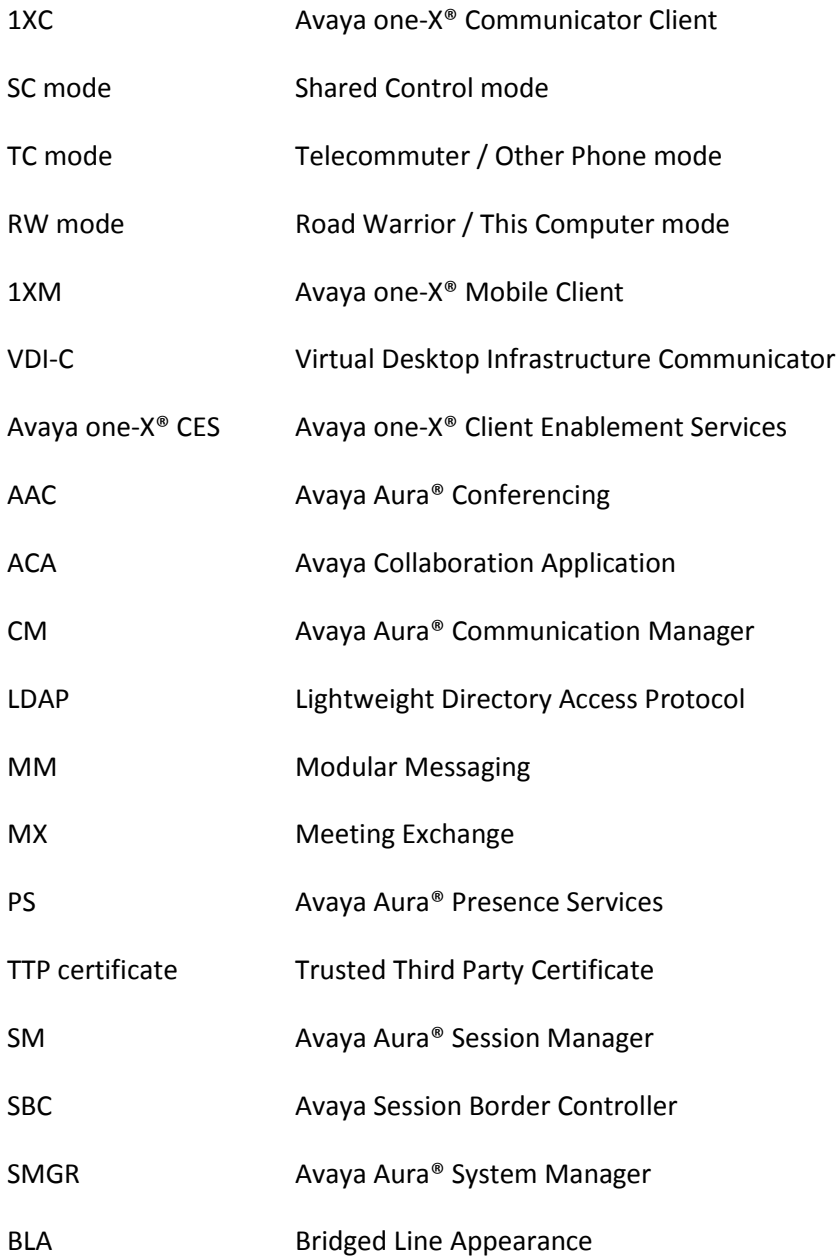